### XMC 2Go – Write your first program Guide

Version 1.1

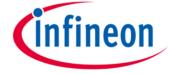

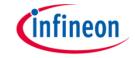

### Preamble

Dear valued customer,

thank you for choosing the XMC 2Go Kit with the XMC1100 Microcontroller. Did you enjoy your first experience with the XMC 2Go already? And did you get appetite for more? Well, the following content is to give you an introduction how to write your first own program. Have fun!

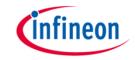

#### Contents

- Toolchain import the factory default program into DAVE™
- Modify the User LED blinking frequency
- Define your own messages send by XMC 2Go

# Import the factory default program into DAVE™

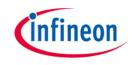

- The easiest way to write an own program is to take an existing one and to modify it. To do so this guide will use the preprogrammed XMC\_2Go\_Initial\_Start factory default program as reference.
- Please have DAVE™ and the J-Link Driver installed as described in the "XMC 2Go – Initial start-up Guide", this is the prerequisite for the following steps.
- Please download the XMC\_2Go\_Initial\_Start project from the XMC 2Go product website (@ www.infineon.com/xmc-dev >> XMC™ 2Go >> Documents)

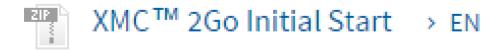

Now launch DAVE ™

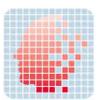

## Import the factory default program into DAVE™ - cont'd

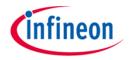

Go to File, Import, Infineon, DAVE Project

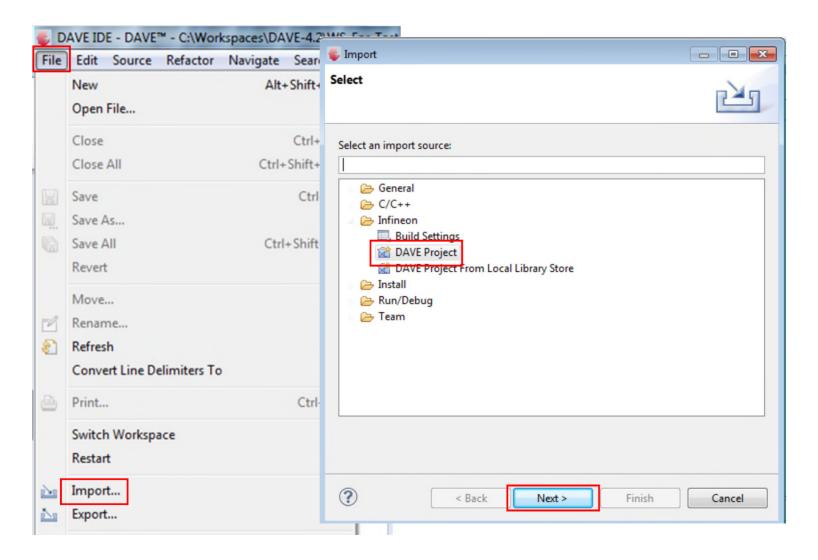

## Import the factory default program into DAVE™ - cont'd

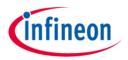

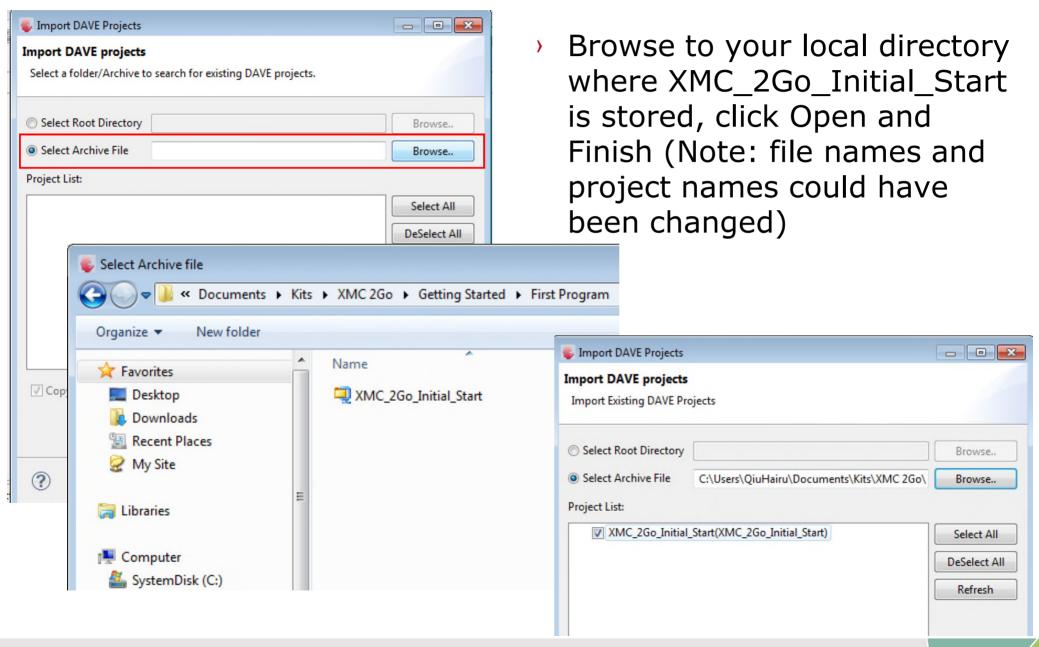

## Import the factory default program into DAVE™ - cont'd

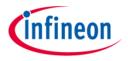

- Now the XMC\_2Go\_Initial\_Start\_v1.3 project is imported into DAVE™
- All relevant information is commented in main.c. Just go to collapsed view to get to the main.c file.

```
C/C++ Projects 
☐ Project Explorer
                                               ic main.c ⊠
                                                        @file
                                                                  EasyMain.c.
                       XMC 2Go Inital Start v1.3 [ Active - Debug ]
                                                     #include <string.h>
   ▶ M Includes
                                                 30
   Libraries
                                                     #include "XMC1100.h"
                                                     #include "GPIO.h"
   Startup
     h GPIO.h
                                                 34 // Ticks are generated every 100ms
     .c main.c
                                                     #define TICKS PER SECOND 10UL
        history.txt
                                                 36 // Update LED status every 200ms
       linker script.ld
                                                     #define TICKS_LED_EVENT 2UL
                                                 38 // Update message 2s
                                                     #define TICKS_UART_EVENT 20UL
                                                 41 // UART baud rate constants for 115.2kbps @ MCLK=8MHz
                                                 42 #define FDR STEP 590UL
```

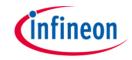

#### Contents

- > Toolchain import the factory default program into DAVE™
- Modify the User LED blinking frequency
- Define your own messages send by XMC 2Go

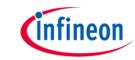

### Modify the User LED blinking frequency

- The XMC\_2Go\_Initial\_Start program toggle the User LEDs every 200 ms. The time base to do the toggling is derived from the system timer where a "timer tick" is generated every 100 ms. Hence 2 timer ticks are used setup the 200 ms toggle period.
- To change the blinking frequency of the User LEDs means nothing but to change the time period for toggling. This can be easily done by changing the number of timer ticks used to do the LED toggling in the main.c file.

Following illustration shows the toggle period increase from

200ms to 400ms.

```
INFINEON SHALL NOT, IN ANY CIRCUMSTANCES,
   OR CONSEQUENTIAL DAMAGES, FOR ANY REASON W
                                                      #include <string.h>
#include <string.h>
                                                      #include "XMC1100.h"
#include "XMC1100.h"
                                                      #include "GPIO.h"
#include "GPIO.h"
                                                      // Ticks are generated every 100ms
// Ticks are generated every 100ms
                                                      #define TICKS PER SECOND 10UL
#define TICKS PER SECOND 10UL
                                                      // Update LED status every 400ms
// Update LED status every 200ms
#define TICKS LED EVENT 2UL
                                                      #define TICKS LED EVENT 4UL
// Update message 2s
                                                       // Update message 2s
#define TICKS UART EVENT 20UL
                                                      #define TICKS UART EVENT 20UL
```

# Modify the User LED blinking frequency – cont'd

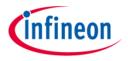

Don't forget to build & compile

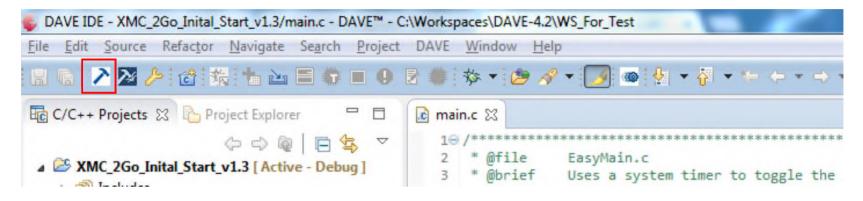

Go to debug for code download

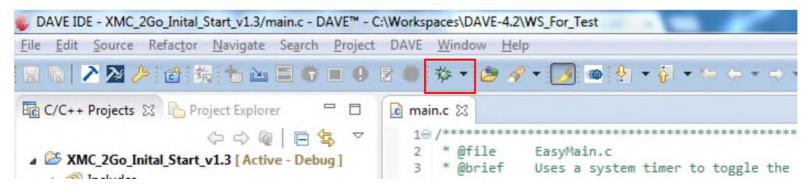

## Modify the User LED blinking frequency – cont'd

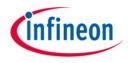

Switch to Debug Perspective and hit the run button (Resume). The modified program is running now, watch the change of the User LED blinking frequency.

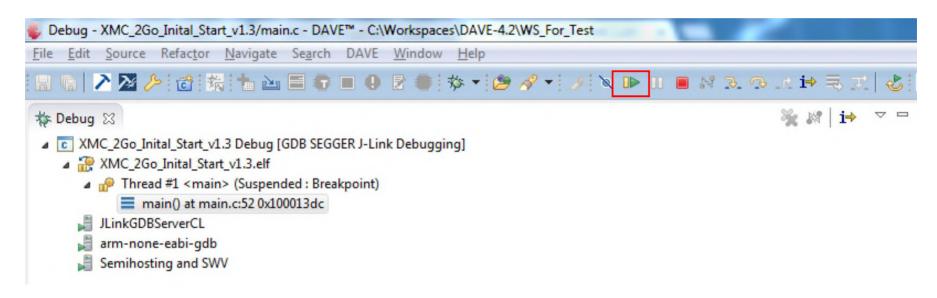

Application Hint:

The XMC\_2Go\_Initial\_Start sends every 2s messages via UART. Use the same principles as just described to change their send frequency. Just modify the "TICKS\_UART\_EVENT" value.

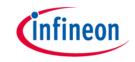

#### Contents

- Toolchain import the factory default program into DAVE™
- Modify the User LED blinking frequency
- Define your own messages send by XMC 2Go

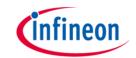

### Define your own messages send by XMC 2Go

- The XMC\_2Go\_Initial\_Start factory default program sends two predefined messages every 2s in an alternating way. These two messages can be received and displayed by any terminal program.
- The best way to show the messages on a terminal program is a recap of the "XMC 2Go – Initial start-up Guide", using the HTerm as terminal program.

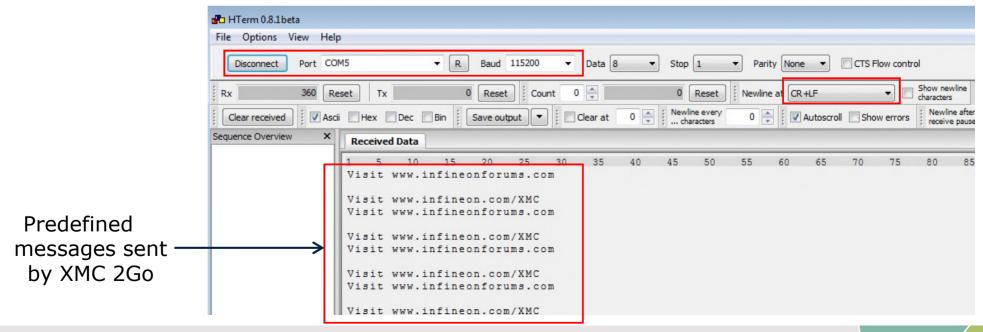

### Define your own messages send by XMC 2Go

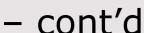

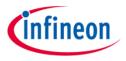

To define your own messages simply change the character string in the main.c file.

to

Following illustration shows the message change from

Visit www.infineon.com/XMC
Visit www.infineonforums.com

Wazzup

XMC 2Go rocks!

```
void SysTick Handler(void)
    static uint32 t ticks uart = 0;
    static uint32 t ticks led = 0;
    static uint8 t message = 0;
    static const char *messages[] = {
            "Visit www.infineon.com/XMC\r\n",
            "Visit www.infineonforums.com\r\n\r\n"
    };
    uint8 t i;
    // Update LED status
    ticks led++;
    if (ticks led == TICKS LED EVENT) {
        P1 0 toggle();
        P1 1 toggle();
        ticks led = 0;
    // Update UART message
    ticks uart++;
    if (ticks wart == TICKS WART EVENT) {
```

```
void SysTick_Handler(void)
    static uint32 t ticks uart = 0;
    static uint32 t ticks led = 0;
    static uint8 t message = 0;
    static const char *messages[] = {
            "Wazzup\r\n",
            "XMC 2Go rocks!\r\n\r\n"
    };
    uint8 t i;
    // Update LED status
    ticks led++;
    if (ticks_led == TICKS_LED_EVENT) {
        P1 0 toggle();
       P1 1 toggle();
        ticks led = 0;
    // Update UART message
    ticks uart++;
    if (ticks wart == TICKS WART EVENT) {
        for(i = 0; i < strlen(messages[message]); i++) {</pre>
```

### Define your own messages send by XMC 2Go

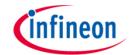

- cont'd
- Build & compile, download and run the modified program as mentioned in the previous section.
- Don't forget to setup your terminal program with the respective UART settings as illustrated (recap the "XMC 2Go – Initial startup Guide") and watch your own defined messages send by the

XMC 2Go.

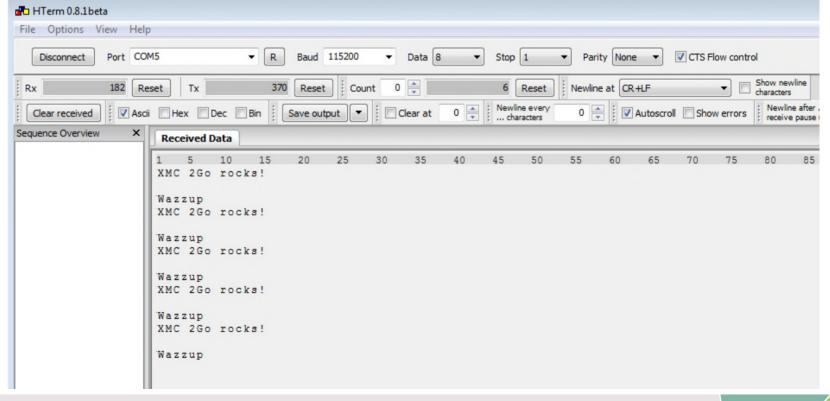

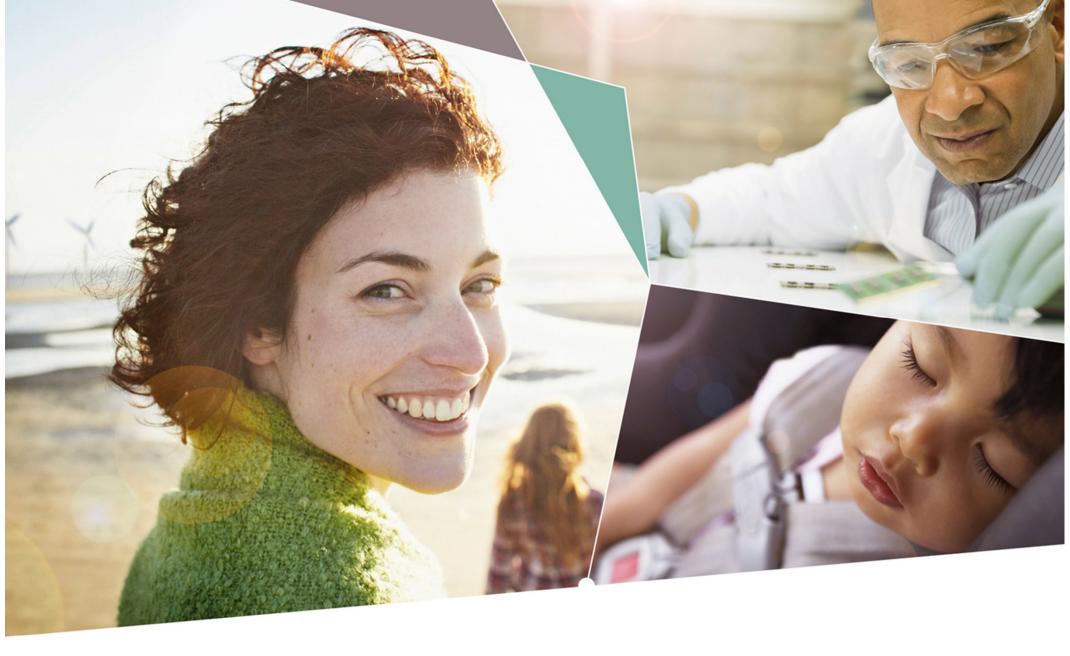

Part of your life. Part of tomorrow.

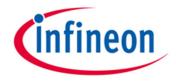